Dear Parents/Guardians,

It is time for us to schedule your child's classes for the next school year. Please review our 2024-2025 Program of Studies (linked below), which outlines the courses available to choose from for next year. As we develop our master schedule all students will be scheduled **by us** (with some exceptions) for the following subjects:

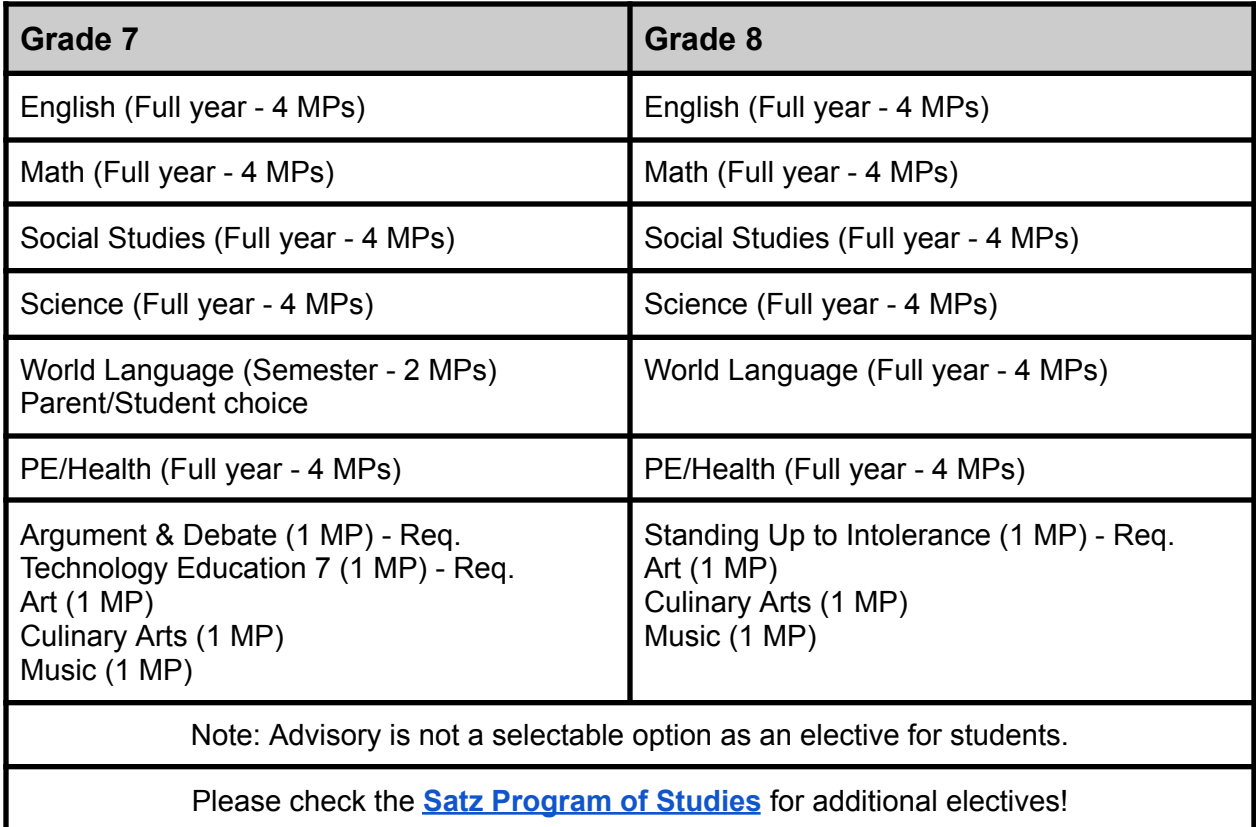

All students will automatically be enrolled in the electives indicated above, this will leave students with the opportunity to choose up to **three (3) additional electives** to complete their schedules. Once students make their choices, we will do our best to honor them, but it is possible that they may be assigned an elective they did not choose.

We will begin to accept course requests on **Thursday, April 11th @ 8:00 am**. We will be asking you to make elective choices for your child through your **PowerSchool Parent Portal.** At that time, you will see in your portal on the left-hand side of your screen the words **"Class Registration"** note that this will not appear until the link is LIVE on *Thursday*. Below is a screenshot of what the screen will look like for your reference:

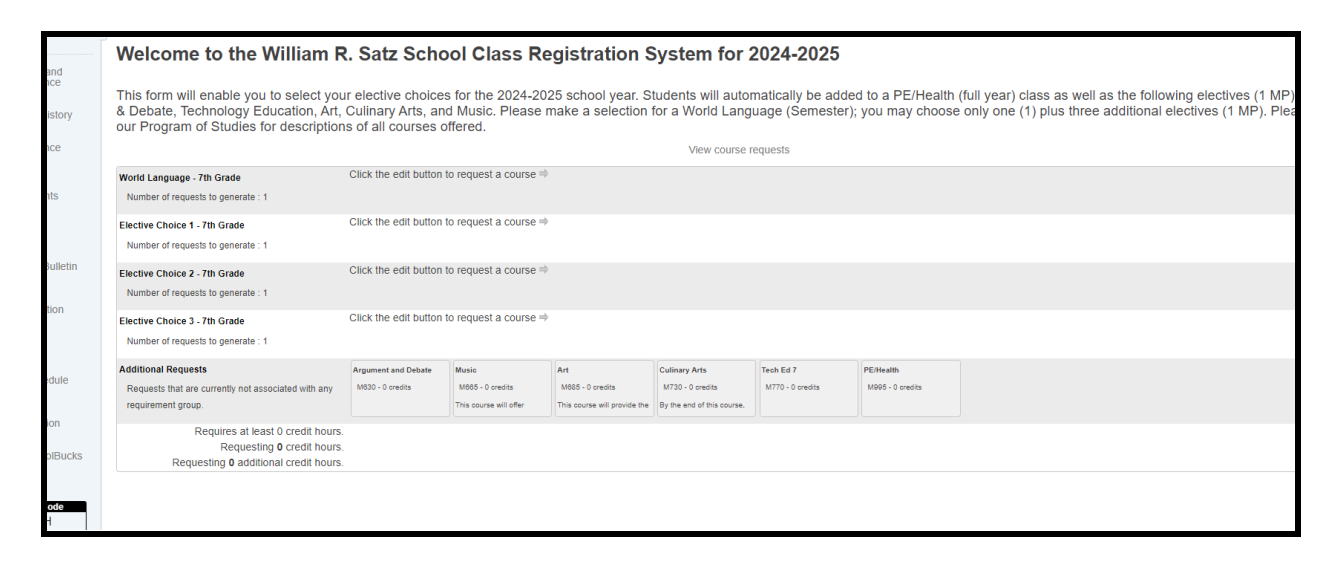

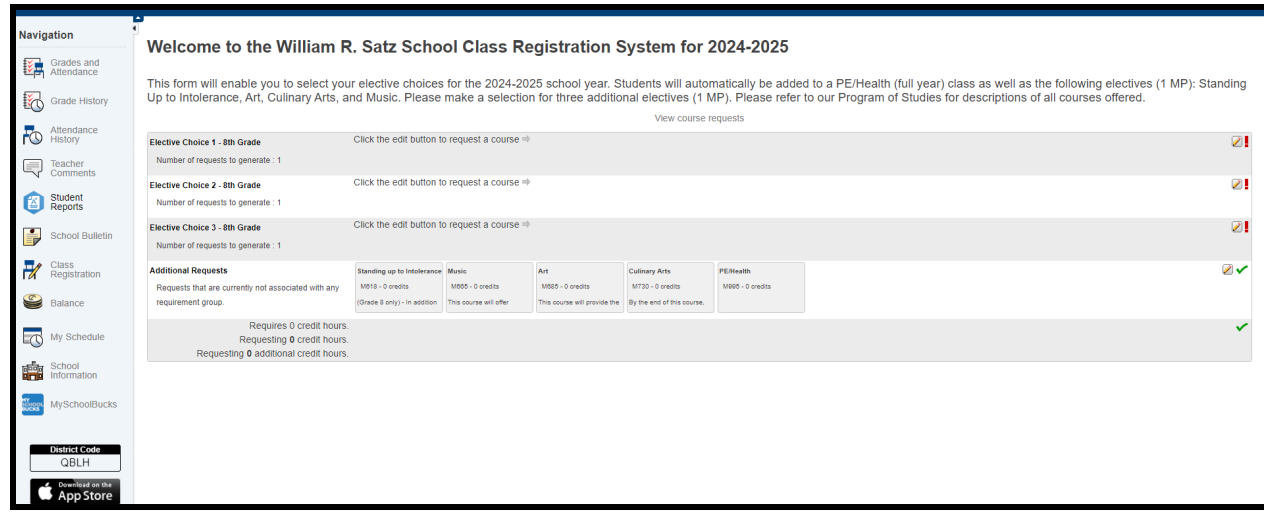

Across the bottom of the screen you will see the electives for which your child has already been registered - please note that core courses will be entered by administration and final English and Math placement for next year are subject to change based on final grades, state test results and placement.

At the top of the screen you will see to make three (3) elective choices - **rising 7th grade students will also see an additional option to make their world language choice.**

On the far right side, click on the "pencil" icon to see a listing of each elective choice, along with a brief description of the course. See image below as a reference:

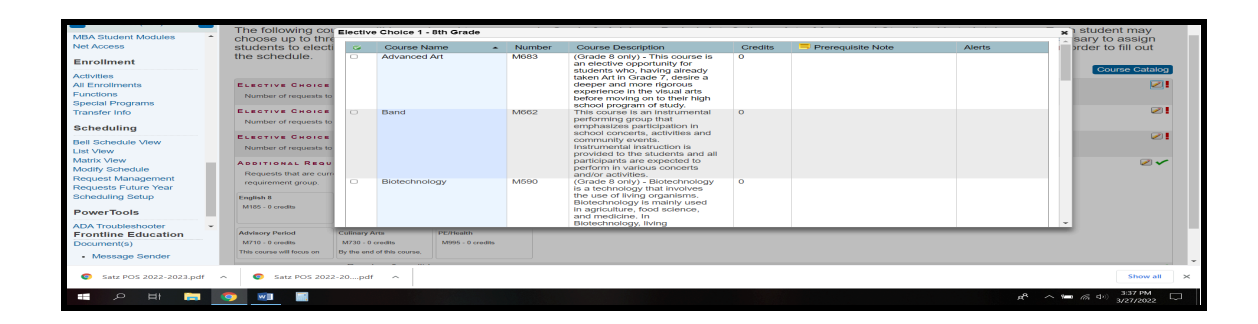

You can scroll up and down to see all of the choices. You will see the same "window" each time you click the **"pencil"** icon - you may make one (1) choice each time. When you have finished making your choices, please click the **"SUBMIT"** button in the bottom right corner of your screen.

**Important:** for students who wish to take **BAND** or **CHORUS** these are full-year courses taken during the school day, and must be chosen like any other elective. If a student chooses to take one or both of these electives - we will, of course, make changes to other electives so that these courses can fit into their schedule. Similarly, we will make necessary adjustments to student schedules for those who qualify for our **Gifted and Talented** program.

When you finish choosing your electives - please look to the left-hand side of the screen and choose **"Forms"** - it will take you to this screen below. Please click Course Request Verification and confirm your selections by signing and submitting.

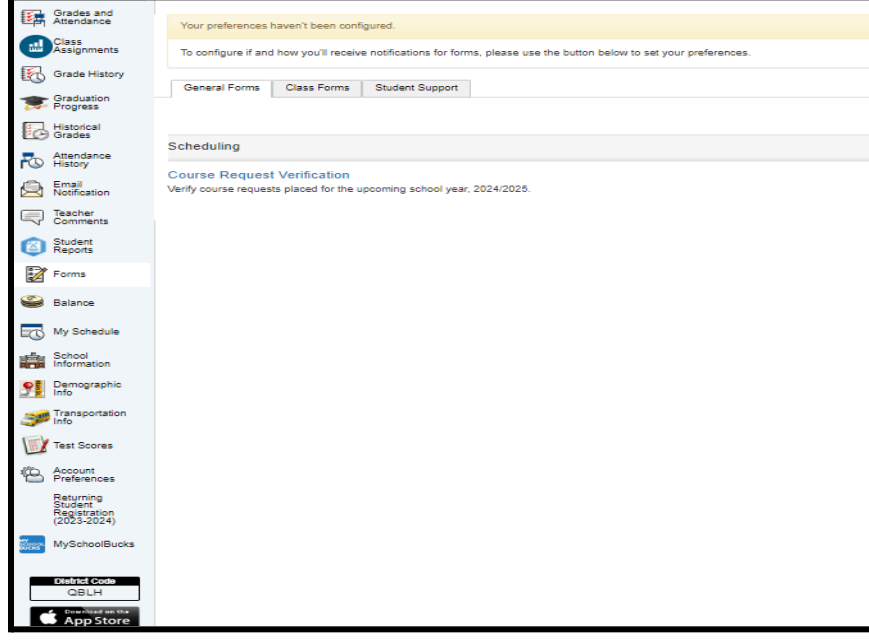

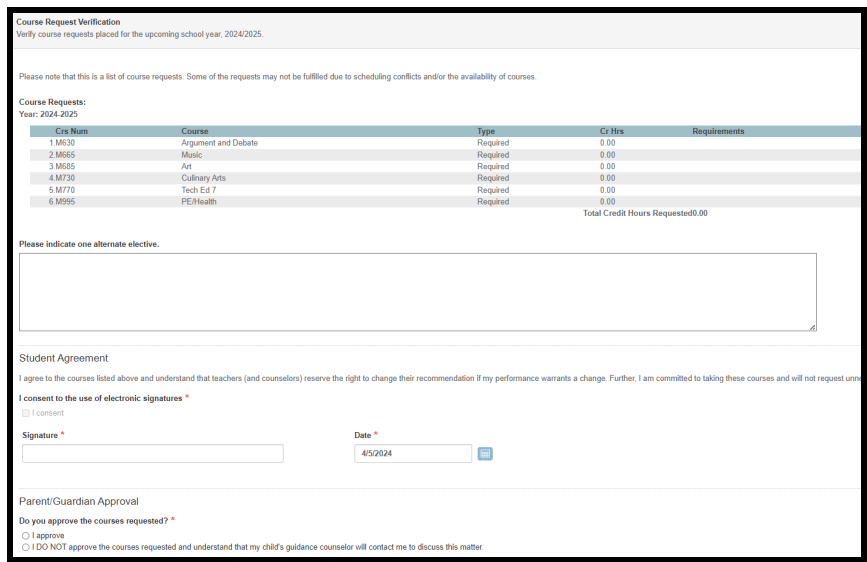

Once again, the **"Course Registration"** link will go **LIVE** on **Thursday, April 11th @ 8:00 am** and will remain open until *Monday, April 22nd @ 6:00 p.m.*

To recap, we are looking for the following:

**Rising 8th Grade students:** will make three (3) elective choices **Rising 7th Grade students:** will choose a **World Language,** and three (3) elective choices.

**There is NO first-come, first-served for this process,** so please take the time to discuss with your child and make an informed decision about the electives chosen. If you have any questions, please feel free to reach out to us.

If you have trouble accessing your account, please contact Debbi Todaro ([dtodaro@holmdelschools.org\)](mailto:dtodaro@holmdelschools.org). Please note that you must use a computer to make elective requests, you cannot do this on a phone or app.

As always, please do not hesitate to contact us if you have any questions.

Thank you, Chantal M. Simonelli

Principal